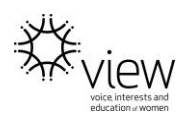

# PHOTOS ON FACEBOOK

You can share one photo or create an album with a collection of photos from a special time or place, like a birthday party or fundraising event.

# Member Permission

Before you upload any photos to your Facebook Page, your members need to have signed a Media Consent form available on at [http://view.org.au/resources/forms/.](http://view.org.au/resources/forms/)

This is also important if you have any children in photos. Parents must provide signed permission first.

# Upload and Edit Photos

To add and post photos to Facebook:

- 1. Click **Photo/Video** at the top of your News Feed or timeline
- 2. Select the photos or videos you want to add to Facebook.
- 3. Click **Post**.

### View photos in fullscreen mode

When you're viewing a photo using Chrome or Firefox browsers, you can expand the photo to take over the entire screen. To view a photo in fullscreen mode:

- 1. Click the photo to open it
- 2. Click  $\blacksquare$  in the top right

To exit fullscreen mode, click **x** in the top-right or press the **Escape (ESC)** key.

## Manage Albums

#### [How do I create an album?](https://www.facebook.com/help/490693151131920/?helpref=hc_fnav)

#### To create a new album:

- 1. Click **Photo/Video Album** at the top of your News Feed.
- 2. Select photos or videos from your computer to add to your album, then click **Open**.
- 3. Enter an album title. You can also:
	- o Add a description or location
	- o Add [contributors](https://www.facebook.com/help/195587873943683?helpref=faq_content)
	- o Tag friends
	- o Select a new privacy
- 4. Click **Post**.

You can also move photos or videos between albums as needed.

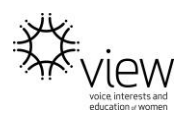

#### [How do I delete an album?](https://www.facebook.com/help/490693151131920/?helpref=hc_fnav)

Some albums (example: Profile Pictures) can't be deleted, but you can [delete photos](https://www.facebook.com/help/208547132518386?helpref=faq_content) in those albums.

Deleting an album also deletes photos in the album. Once you delete an album, you can't restore it.

To delete an album:

- 1. Go to the album you want to delete
- 2. Click in the top right and select **Delete Album**
- 3. Click to confirm

#### [How do I add to an existing album?](https://www.facebook.com/help/490693151131920/?helpref=hc_fnav)

You can only add to albums you've created or a shared album you're a contributor of. Live videos can't be added to an album.

To add photos or videos to an existing album:

- 1. Go to your profile and click **Photos**.
- 2. Select the album you'd like to add to.
- 3. Click **+ Add Photos/Videos**.
- 4. Choose photos or videos to add, then click **Open**.
- 5. Click **Post**.

Note: You can upload up to 1000 photos to an album.

Disclaimer: The instructions here are a guide only. For full Facebook instructions please visit [https://www.facebook.com/help/?ref=contextual.](https://www.facebook.com/help/?ref=contextual)